## Property Registration process flow upto sub registrar approval

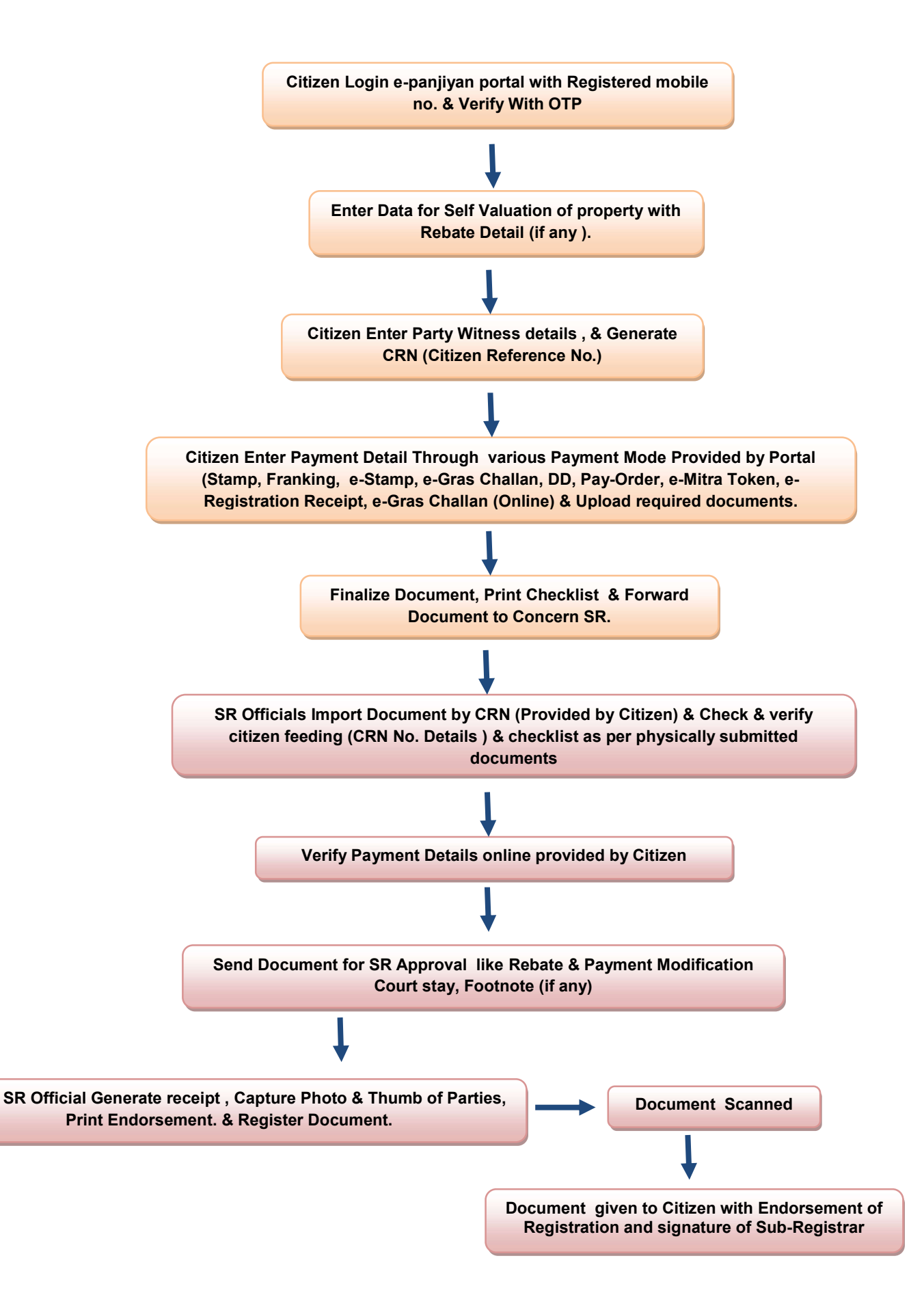

## Steps of e-Panjiyan Software-

Application can be made to Sub Registrar (SR) office in online way :-

- 1. Citizen can apply for registration online via ePanjiyan s/w. The citizen has to enter property details, party details and payment details. e-Panjiyan s/w generates a CRN number. Citizen comes to SR office with the Citizen Reference Number.
- 2. Applicant goes to SR office with the Citizen Reference Number & Supporting Document with checklist.
- 3. SR office verifies all required documents for registration.
- 4. If all documents are correct and proper, document will process otherwise document will be returned to citizen with reason for correction.
- 5. SR office will import data from citizen reference Number and generate document Sr. No. / Token no.
- 6. SR office will check all details filled by citizen.
- 7. SR office will check all details according to checklist & update Valuation & Party Details (if required).
- 8. According to Property Valuation, SR office will check & verify payment details.
- 9. SR office will then captures Photo & Thumb Impression of Presenter, Executant, Claimant and Witness.
- 10. SR office will generate Endorsement.
- 11. SR office will register the document.
- 12. SR office will scan registered document.
- 13. SR office will give the document to citizen with Endorsement of Registration and signature of Sub-Registrar.